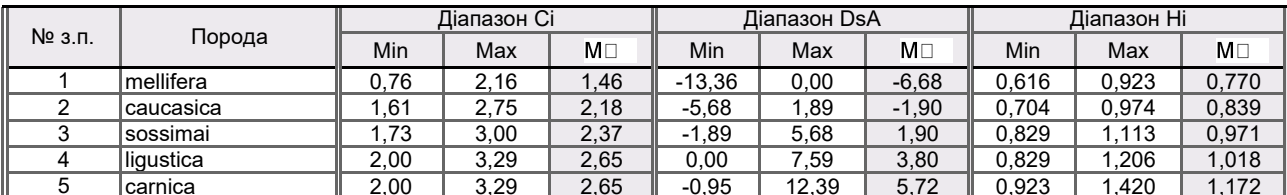

\*При корегуванні породних діапазонів дозволяється використовувати лише значення, корті наведені нижче для кожного з індексів:

0,76; 0,81; 0,87; 0,93; 1,00; 1,07; 1,14; 1,22; 1,31; 1,40; 1,50; 1,61; 1,73; 1,86; 2,00; 2,16; 2,33; 1). Кубітальний індекс: 2,53; 2,75; 3,00; 3,29; 3,62; 4,00; 4,45; 5,00; 5,67.

 $-15,31, -14,33, -13,36, -12,39, -11,42, -10,46, -9,50, -8,54, -7,59, -6,63, -5,68, -4,73, -3,78, -2,84,$ 2). Дискоїдне зміщення:  $-1.89 - 0.95$ ; 0; 0,95; 1,89; 2,84; 3,78; 4,73; 5,68; 6,63; 7,59; 8,54; 9,50; 10,46; 11,42; 12,39.

0,616; 0,630; 0,648; 0,666; 0,685; 0,704; 0,724; 0,744; 0,765; 0,786; 0,807; 0,829; 0,852; 0,876; 3). Гантельний індекс: 0,899; 0,923; 0,948; 0,974; 1,000; 1,027; 1,053; 1,083; 1,113; 1,143; 1,174; 1,206; 1,239; 1,272; 1,308; 1,344; 1,381; 1,420 Значення індексів можна вводити і при допомозі клавіатури, але краще це робити при допомозі списку допустимих значень.

Кнопка відкривання цього списку з'являється справа, біля редагованої Вами комірки породного діапазону. Після корегування діапазонів звіт програми обновляється автоматично.

#### Оберіть метод аналізу породної приналежності колонії:

Обрати породу для аналізу відповідності:

\*Після зміни методу аналізу звіт програми обновляється автоматично.

## Мова інтерфейсу:

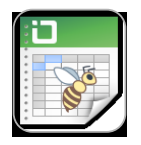

## **MORPHOXL - програма** морфометричного аналізу крилець бджіл.

18.04.2021 (дата дослідження)

#### Результати морфометричного аналізу колонії

#### 1-2020-Сліпко

Загальні дані про колонію

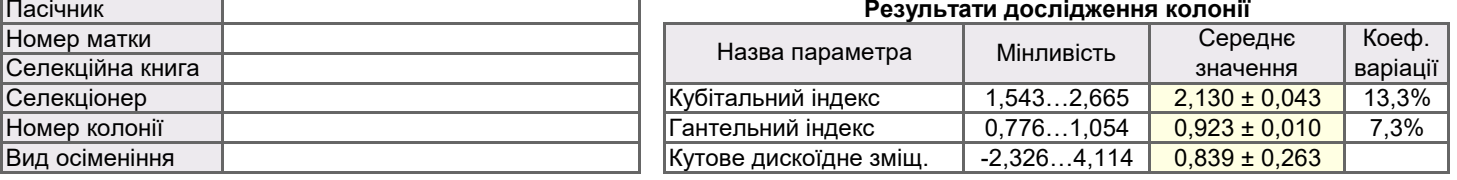

#### Аналіз відповідності породам

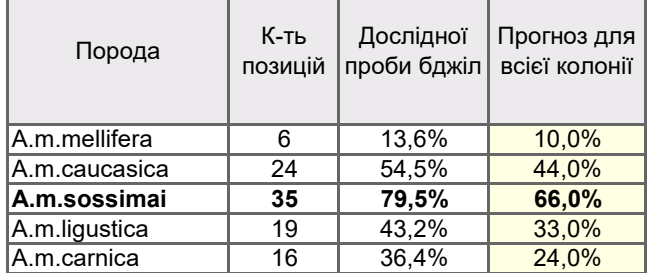

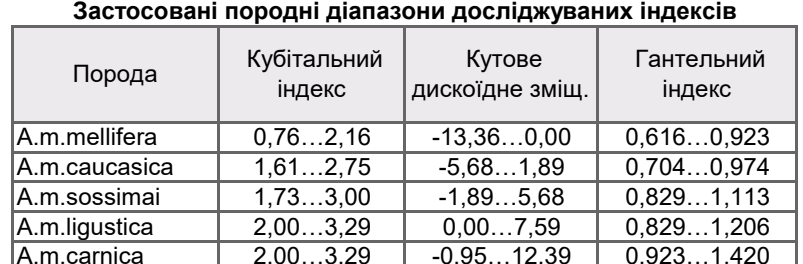

Кількість досліджених крил - 44 Кількість невизначених крил - 2,3% Переважаюча порода колонії за імовірнісною оцінкою - a.m.sossimai (відповідність -66,0%)

#### Висновок: цю колонію можна розмножувати лише для власної пасіки.

В наведених нижче графіках використані породні діапазони індексів для переважаючої породи - a.m.sossimai. Червоний прямокутник - довірчий інтервал, синій прямокутник - породний діапазон..

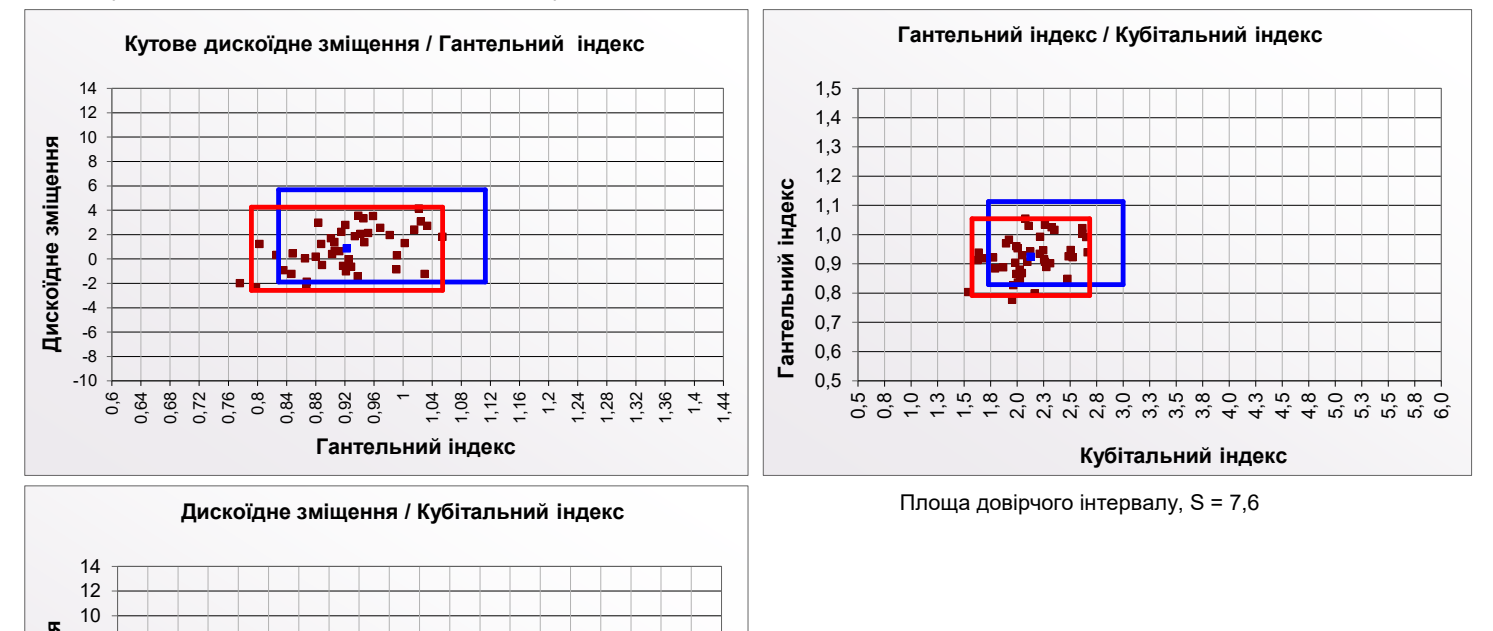

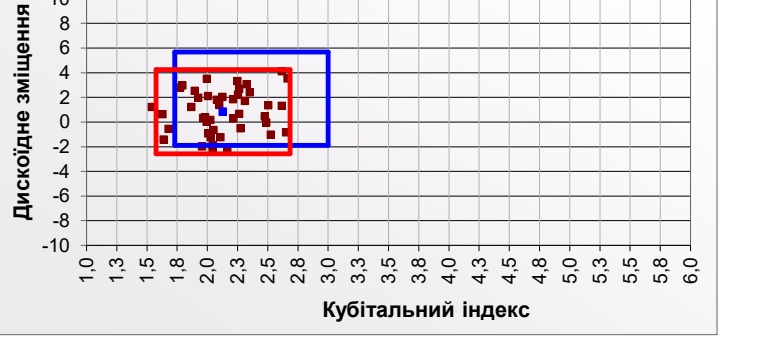

Дослідження виконав:

(підпис)

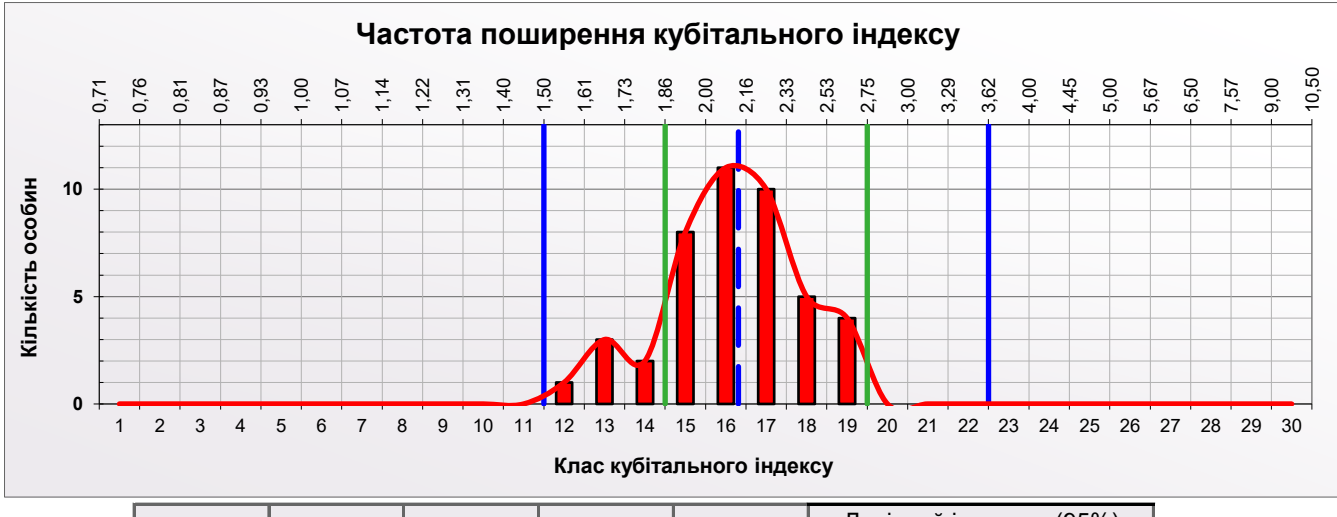

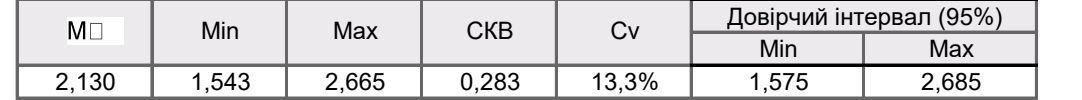

За кубітальним індексом: цілісність колонії - "нормальна", гібридизація - "припустима" (класи 1...11 - 0%; 12...14 - 13,64%; 20...22 - 0%; 23...30 - 0%)

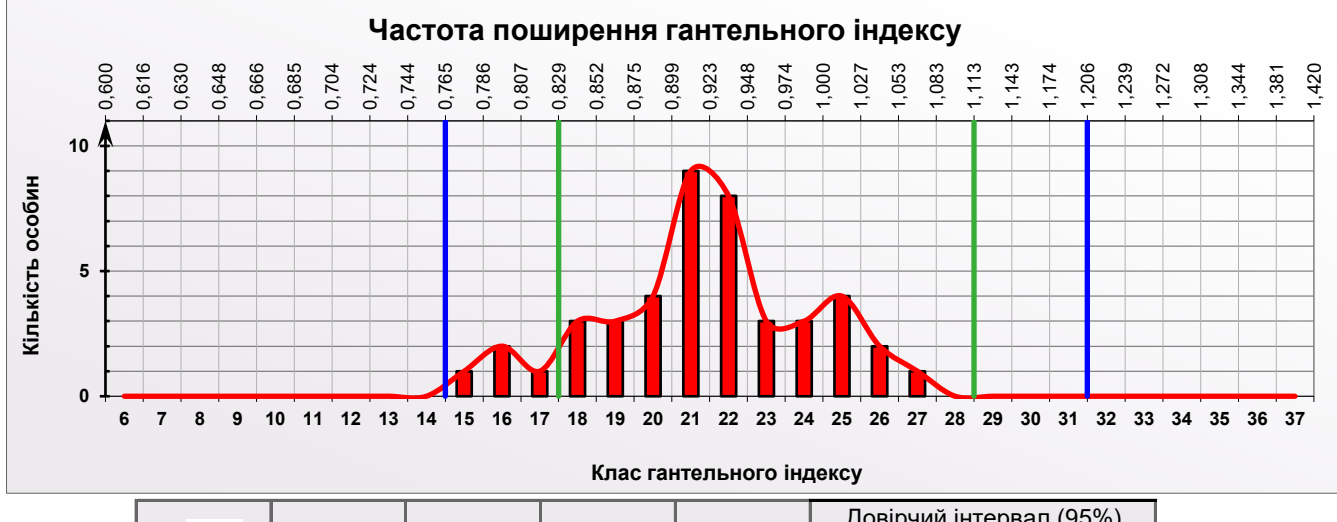

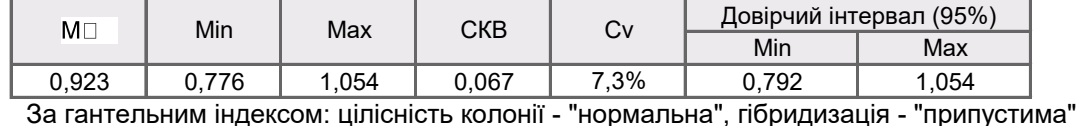

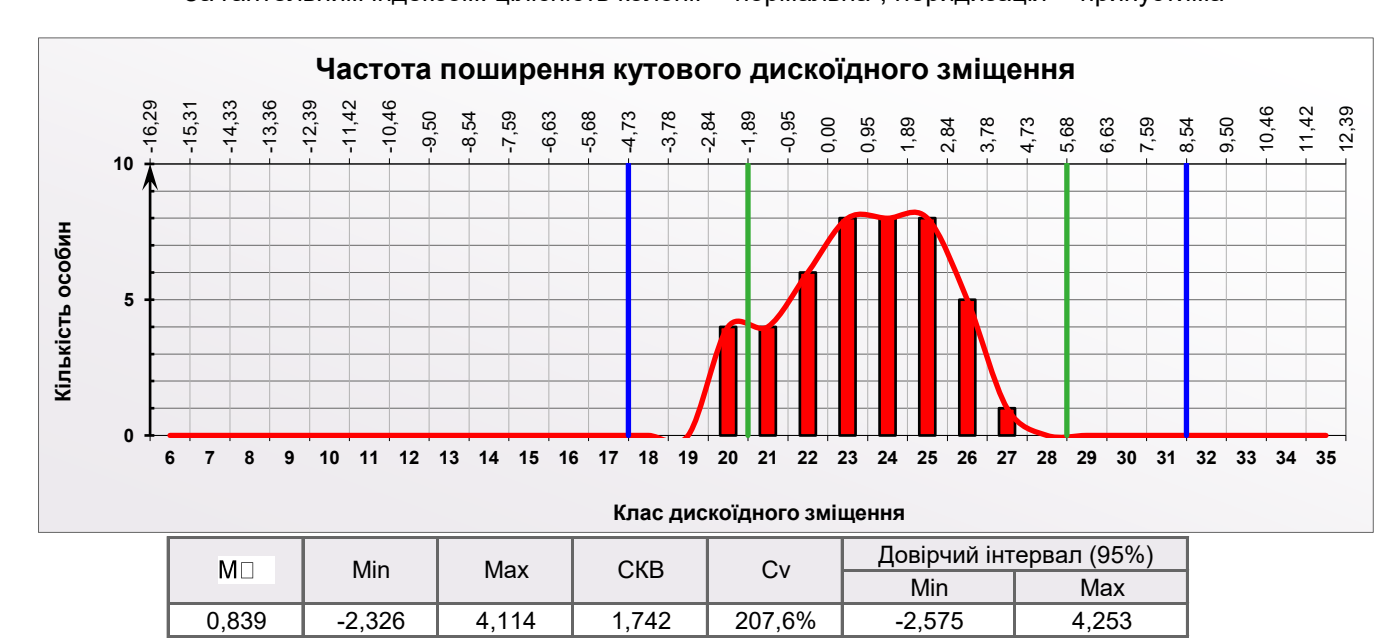

За дискоїдним зміщенням: гібридизація - "припустима"

Обрахунок кубітального індексу, гантельного індексу, та кутового дискоїдного зміщення.

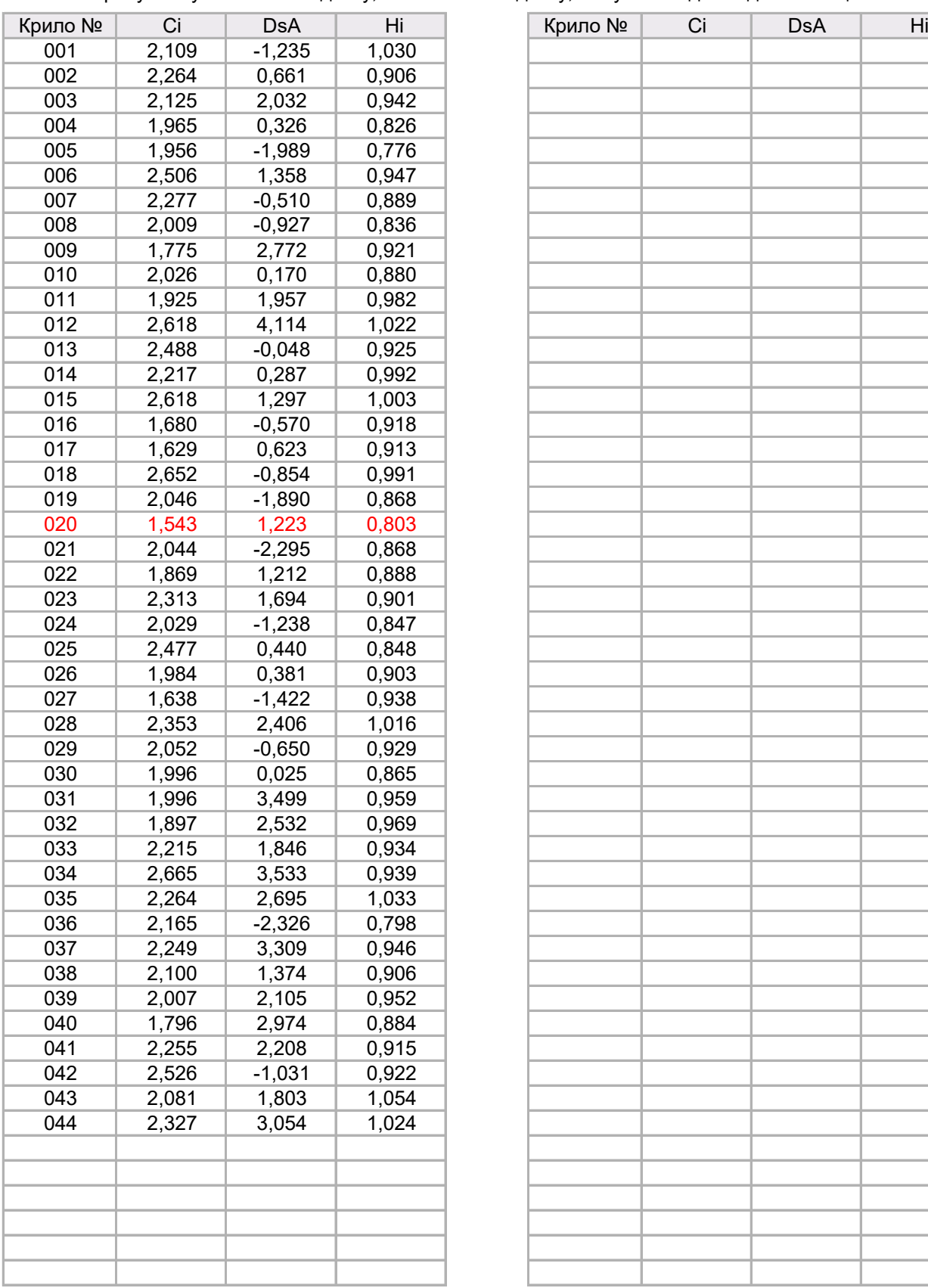

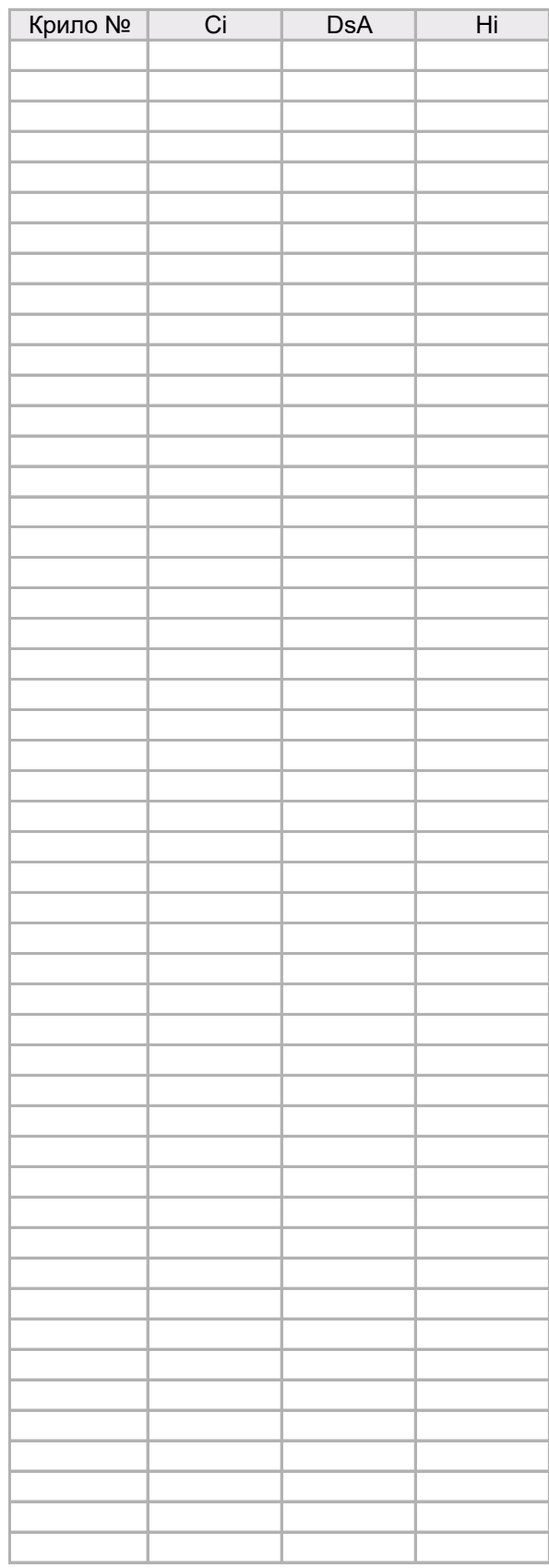

\* Невизначені крила позначені в таблиці червоним кольором.

# **MorphoXL version 1.0.3 - тест**

Це програмне рішення є власністю громадської організації "ОБ'ЄДНАННЯ МАТКОВОДІВ УКРАЇНИ". Програма надається безкоштовно всім бажаючим, для некомерційного використання.

Програма призначена для аналізу селекційної придатності та породної приналежності бджолиної колонії, за параметрами жилкування одного з передніх крил робочих бджіл - членів досліджуваної колонії.

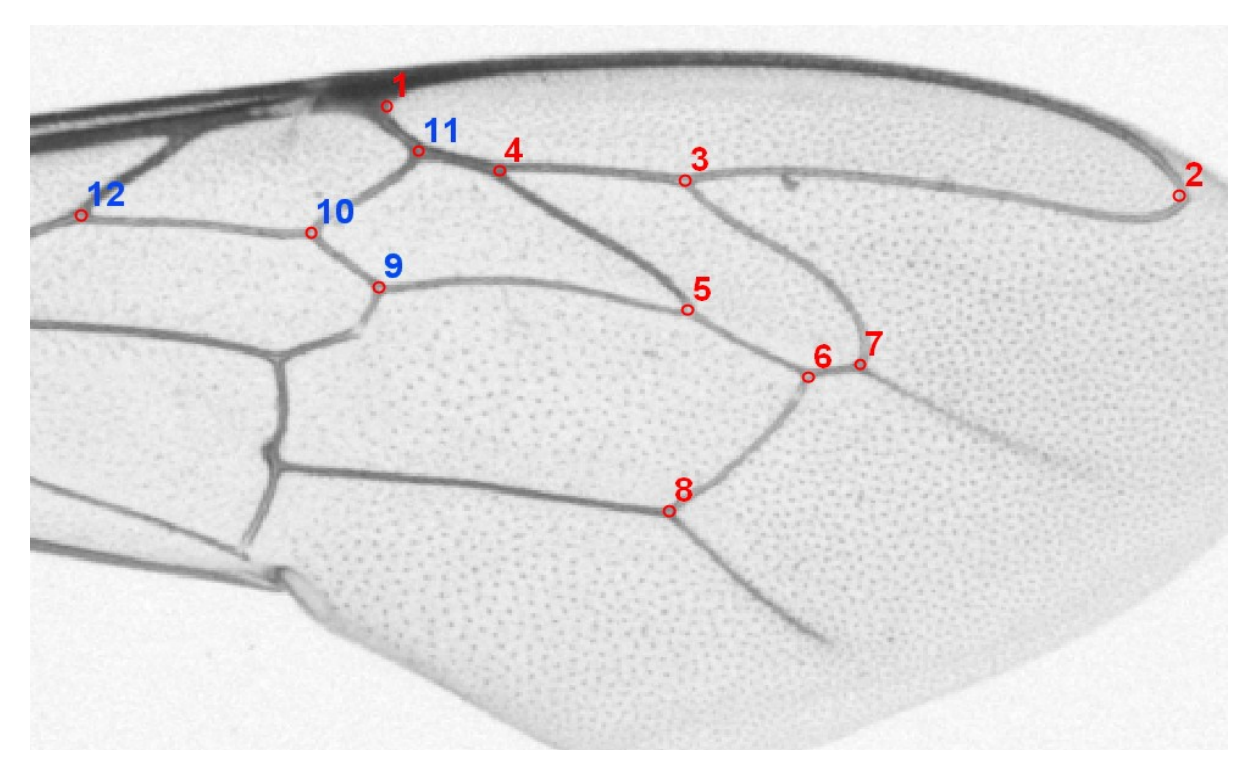

Оцифровування зображень крил виконується при допомозі вільного програмного забезпечення tpsDig2. Результатом роботи програми tpsDig2 є файл з координатами точок у форматі "\*.tps", котрий в подальшому підлягає аналізу при допомозі MorphoXL. Сайт програми tpsDig2 : <http://life.bio.sunysb.edu/morph/soft-dataacq.html>

Програма дає змогу дослідити до 100 зразків крил у пробі.

При розробці програмного рішення MorphoXL були використані та розвинені основні концептуальні ідеї безкоштовної авторської програми А. Карташова - "Порода по крыльям".

> **© 2017 - Igor Dovgunyk** [E-mail: keramet.lviv@gmail.com](mailto:keramet.lviv@gmail.com) <http://omu-ua.com/>

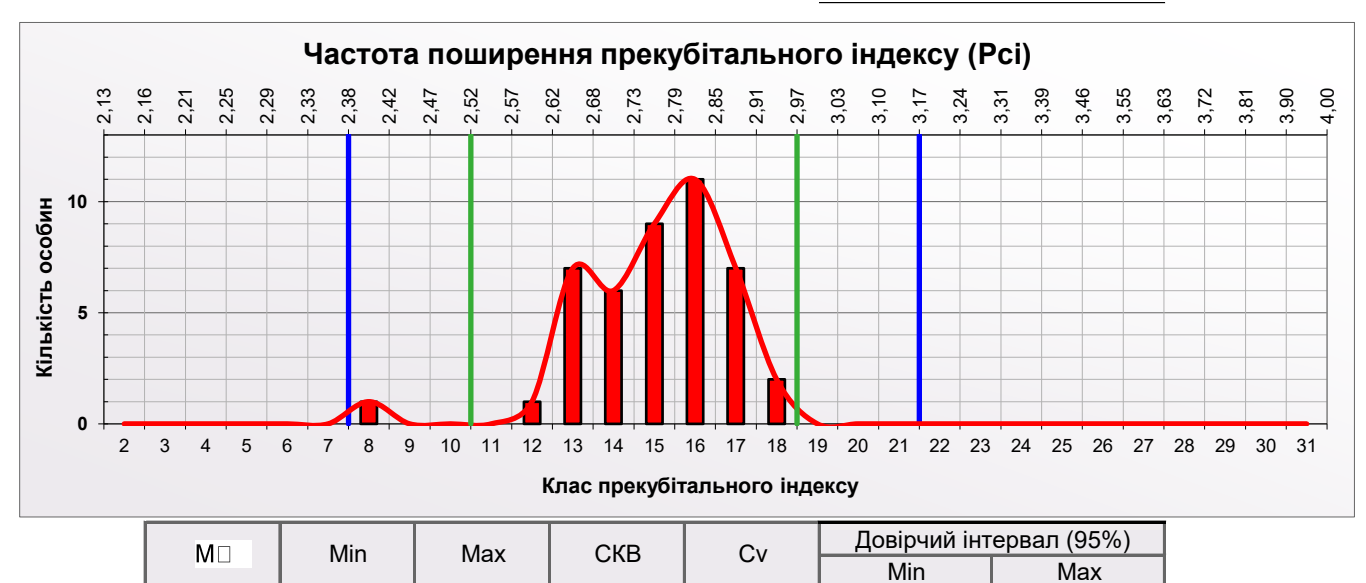

2,764 2,412 2,941 0,101 3,7% 2,566 2,962 За прекубітальним індексом: гібридизація - "незначна"

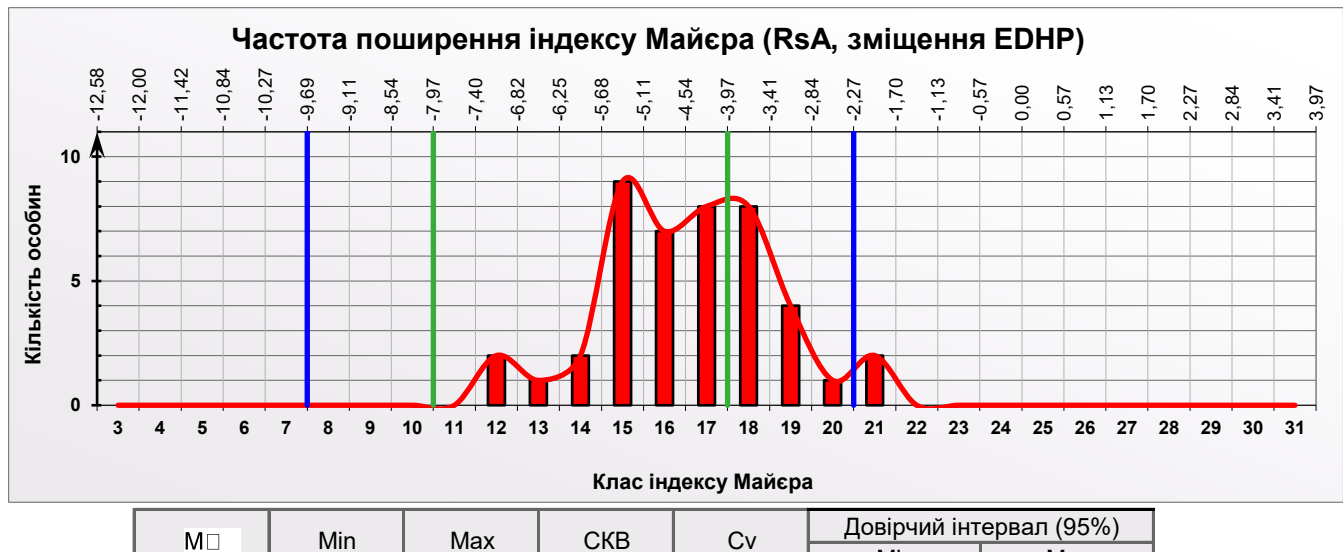

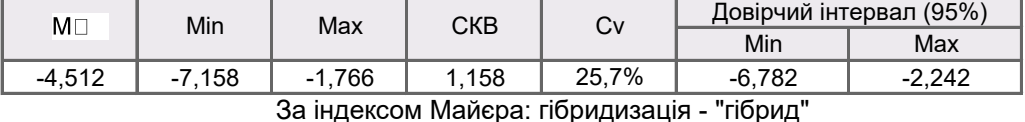

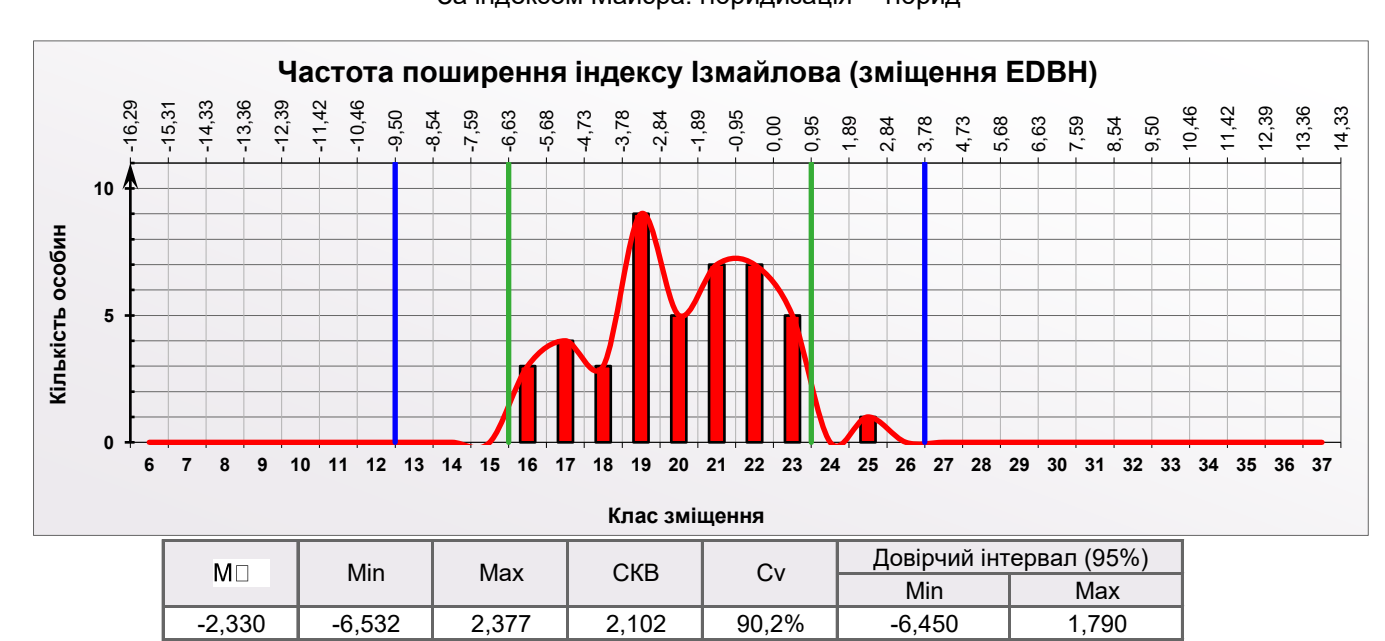

За індексом Ізмайлова: гібридизація - "незначна"

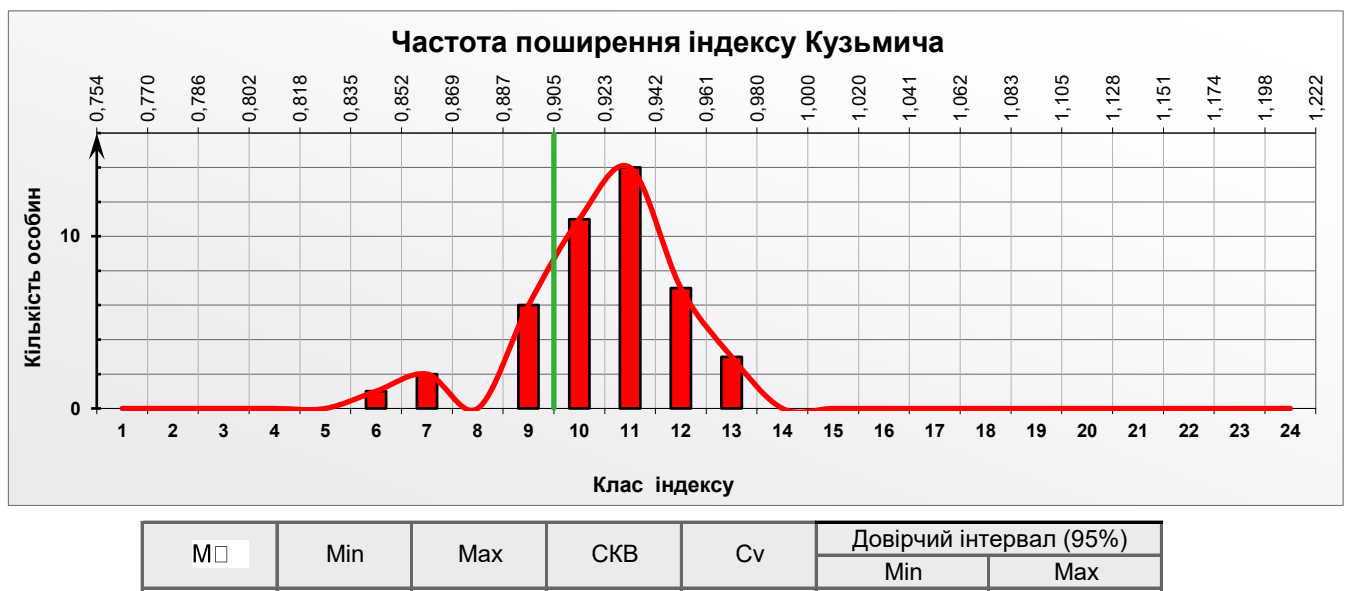

0,922 0,848 0,968 0,027 2,9% 0,869 0,975 Індекс Кузьмича показує ймовірну приутність СГК у досліджуваній пробі (лівіше зеленої вертикалі)

\* Цей індекс є експериментальним і потребує уточнення

### **Додаткові висновки і рекомендації:**